Idén, 2002-ben ünnepli 14. születésnapját a Mathematica. E kezdetben Stephen Wolfram nevéhez fűződő számítógépes matematikai programot az évek során kiváló szakemberek tu
atjai fejlesztették tovább (jelenleg a 4.1-es verziónál tartunk), s mára a legbonyolultabb számítógépes rendszerek között tartják számon. Felhasználói tábora meghaladja az egymilliót és szinte minden tudományterület képviselői megtalálhatók közöttük. Sokoldalúságának és teljesítményének köszönhetően a kutatásban és az iparban egyaránt használják. Kétszáznál több könyv és tucatnyi Mathematica-hoz (s®t, magában Mathemati
a-ban) írt program
somag, alkalmazás látott napvilágot.

Mindez annak tudható be, hogy a Mathemati
a éppúgy alkalmas nagypontosságú számítások gyors elvégzésére, mint szimbolikus (pl. algebrai) kifejezések és ob jektumok kezelésére. A legkülönfélébb két- és háromdimenziós ábrák, grafikonok készíthetők segítségével. A Mathematica egyben logikusan átgondolt és felépített programnyelv is: rugalmassága éppen abban rejlik, hogy a sok száz beépített matematikai függvényt, illetve utasítást szabadon ötvözhetjük a sa ját magunk által megírottakkal.

A Mathematica-ról e jelen bevezetőnél bővebb ismertetőt tartalmaz az [1] cikk. Részletes magyar nyelvű útmutató a program használatáról a [2] könyv. Wolfram [3] könyve teljességre törekszik. Elmélyülve a Wolfram Research [4] honlapján, rengeteg érdekes információra lelhetünk. Szintén ők működtek közre az [5] (folyamatosan bővülő) internetes matematikai enciklopédia elkészítésében. Egy új kezdeményezés, a web Mathematica segítségével a böngészőprogramok által internetről futtatható Mathematica-alkalmazások hozhatók létre. Ezzel kapcsolatban a [6] és [7] webcímre utalunk.

Kedv
sinálóul néhány (önkényesen, s semmiképpen sem szisztematikusan választott) feladatot oldunk meg a Mathematica segítségével. A feladatok rövidek és inkább csak illusztratív jellegűek, összetettebb problémák részekre bontásakor azonban sok-sok ehhez hasonlóval találkozhatunk. A megoldásokhoz rövid magyarázatot fűzünk, ezekkel igyekszünk megvilágítani egy-egy parancs működését. Az általunk begépelendő parancsokat írógépbetű-típussal emeltük ki.

## Példák

1. Hozzuk egyszerűbb alakra a

$$
\left(\sqrt{2+\sqrt{3}}+\sqrt{2-\sqrt{3}}\right)\left(\sqrt{5+\sqrt{21}}-\sqrt{5-\sqrt{21}}\right)
$$

kifejezést.

A Mathematica fő egyszerűsítő parancsát

$$
\texttt{FullSimplify} \big[\big(\sqrt{2+\sqrt{3}}+\sqrt{2-\sqrt{3}}\,\big)\big(\sqrt{5+\sqrt{21}}-\sqrt{5-\sqrt{21}}\,\big)\big]
$$

használva eredményül 6 adódik. Figyeljük meg, hogy a Mathematica különbséget tesz a kis- és nagybetűk között. A beépített parancsnevek nagy kezdőbetűvel írandók. Függvény- és parancsargumentumok megadásakor szögletes záró jelet kell használnunk.

- 2. Írjuk fel a  $\cos 4x + \sin 5x$  kifejezést az egyszeres szögek szögfüggvényei segítségével.
- A TrigExpand  $[Cos[4x]+Sin[5x]]$  utasítás eredményeként

$$
\cos\left[x\right]^4 + 5\cos\left[x\right]^4 \sin\left[x\right] - 6\cos\left[x\right]^2 \sin\left[x\right]^2 - 10\cos\left[x\right]^2 \sin\left[x\right]^3 + \sin\left[x\right]^4 + \sin\left[x\right]^5
$$

3. Bontsuk szorzattá az el®bbi kifejezést.

A TrigFactor[%] parancs hatására ezt kapjuk (a % jel az előző eredményt jelenti):

$$
-\left(\text{Cos}\left[\frac{x}{2}\right] + \text{Sin}\left[\frac{x}{2}\right]\right)^2 \left(-1 + 2\text{Sin}[x]\right)\left(1 + 2\text{Sin}[3x]\right)
$$

(Melyik utasítással nyerhető vissza ebből az eredeti  $\cos 4x + \sin 5x$  alak?)

4. Adjuk meg cos 3◦ pontos értékét.

A Mathematica FullSimplify[FunctionExpand[Cos[3 Degree]]] utasítása az alábbi legegyszerűbb alakot adja meg:

$$
\frac{1}{2} \cdot \sqrt{\frac{1}{2} \left( 4 + \sqrt{7 + \sqrt{5} + \sqrt{6(5 + \sqrt{5})}} \right)}
$$

**5.** Alakítsuk szorzattá az  $x^{15} - 1$  polinomot.

A Factor[x<sup>15</sup>-1] utasítás 4 tényezőre bontja polinomunkat:

$$
(-1+x)(1+x+x^2)(1+x+x^2+x^3+x^4)(1-x+x^3-x^4+x^5-x^7+x^8)
$$

Ebben a felbontásban minden együttható racionális szám. Ha a racionális számtestet a  $\sqrt{5}$  elemmel bővítjük,

$$
\texttt{Factor}[x^{15}\text{-}1,\texttt{Extension}{\rightarrow}\sqrt{5}]
$$

a polinom tovább bontható:

$$
\frac{1}{16}(-1+x)\left(-2-x+\sqrt{5}x-2x^2\right)(1+x+x^2)\left(2+x+\sqrt{5}x+2x^2\right)\cdot\\ \left(-2+x+\sqrt{5}x-x^2-\sqrt{5}x^2+x^3+\sqrt{5}x^3-2x^4\right)\cdot\\ \left(2-x+\sqrt{5}x+x^2-\sqrt{5}x^2-x^3+\sqrt{5}x^3+2x^4\right).
$$

**6.** Adjuk meg a  $2^{67} - 1$  szám prímtényezős felbontását.

A FactorInteger $[2^{67}$ -1] parancs ezt adja:

$$
\big\{\{193707721,1\},\{761838257287,1\}\big\}
$$

azaz 2 $^{67}-1$  felírható, mint két óriási prímszám (nevezetesen 193 707 721 és 761 838 257 287) első hatványának szorzata.

7. Oldjuk meg az  $x + y + z = 2$ ,  $xy + xz + yz = -5$ ,  $xyz = -6$  egyenletrendszert.

Ezt a Mathemati
a-ban így tehetjük meg:

Solve[x+y+z==2 && x y+x z+y z==-5 && x y z==-6℄

A Mathematica a dupla egyenlőségjellel vizsgálja két kifejezés egyenlőségét, a szimpla egyenlőségjel változó értékének definiálására szolgál. A && jel jelenti a logikai és műveletét. A változóneveket nem írhatjuk egybe, a szóköz jelenti a szorzást. Megoldásként egy listában a változók mind a hat lehetséges sorrendjét megkapjuk:

$$
\begin{aligned} \left\{ \{x \to -2, y \to 1, z \to 3\}, \{x \to -2, y \to 3, z \to 1\}, \{x \to 1, y \to -2, z \to 3\}, \\ \{x \to 1, y \to 3, z \to -2\}, \{x \to 3, y \to -2, z \to 1\}, \{x \to 3, y \to 1, z \to -2\} \right\} \end{aligned}
$$

8. Oldjuk meg az  $ax^2 + bx + c = 0$  egyenletet, ahol a, b, c tetszőleges számok.

A Reduce  $[a x^2 + b x + c = 0, x]$  parancs eredménye:

$$
x = \frac{-b - \sqrt{b^2 - 4ac}}{2a} \& x a \neq 0 \parallel x = \frac{-b + \sqrt{b^2 - 4ac}}{2a} \& x a \neq 0 \parallel a = 0 \& x b = 0 \& x c = 0 \parallel a = 0 \& x x = -\frac{c}{b} \& x b \neq 0
$$

A Redu
e paran
sot használtuk, amely paramétert is tartalmazó egyenlet általános megoldását adja meg. A Solve utasítás sak az ún. generikus megoldásokat adná meg, jelen esetben sak a másodfokú egyenlet megoldóképletét, ami az  $a = 0$  esetben nem lenne megfelelő. A  $||$  jel jelenti a logikai megengedő vagy műveletét. (Ennek prioritása alacsonyabb az és (&&) műveleténél, ezért nem szükségesek zárójelek). A fenti eredmény értelmezése tehát: ha  $a \neq 0$ , akkor x egyenlő a másodfokú egyenlet két megoldásával; ha  $a = 0$ , de  $b \neq 0$ , akkor az elsőfokú egyenlet megoldóképletét kap juk vissza; végül, ha  $a = b = c = 0$ , akkor x-re nincs megkötés.

**9.** Tudjuk, hogy 
$$
a + b + c = 1
$$
,  $a^2 + b^2 + c^2 = 2$  és  $a^3 + b^3 + c^3 = 3$ . Mennyivel egyenlő ekkor  $a^5 + b^5 + c^5$ ?

Eliminate[ {mennyi==a<sup>5</sup> +b<sup>5</sup> + <sup>5</sup> , a+b+
==1, a 2 +b<sup>2</sup> + <sup>2</sup> ==2, a 3 +b<sup>3</sup> + <sup>3</sup> ==3}, {a,b,
}℄

Erre ezt kap juk:

$$
mennyi == 6
$$

Az Eliminate utasítás ugyanis kiküszöböli a felsorolt egyenletekből a megadott változókat (jelen esetben a, b, c-t). Ami megmarad, éppen az ötödik hatványösszeg. (Hogyan oldható meg a feladat általánosabban: a jobb oldalakon álló 1, 2, 3 számok helyett  $\alpha$ ,  $\beta$ ,  $\gamma$  paraméterekkel?)

**10.** Határozzuk meg  $(a + b + c + d)^{17}$ -ben  $a^3b^{13}d$  együtthatóját.

Egy lehetséges megoldást ad az alábbi utasítás:

$$
\texttt{Coefficient}[\texttt{Expand}[(a+b+c+d)^{17}], a^3b^{13}d]
$$

A kifejezést az Expand bontja ki. Az eredmény 9520.

**11.** Igazoljuk, hogy 
$$
\left(\sum_{k=1}^{n} k\right)^2 = \sum_{k=1}^{n} k^3
$$
, tetszőleges  $n \ge 1$  természetes szám esetén.

Az állítást a

Sum[k, {k, 1, n}℄<sup>2</sup> == Sum[k<sup>3</sup> , {k, 1, n}℄

parancs eredményeként adódó True (azonosan igaz logikai érték) bizonyítja. (Természetesen a Mathematica-val különkülön kiszámolva a két oldalt  $\left(\frac{1}{n}\right)$  $\frac{1}{4}n^2(1+n)^2\bigg)$  magunk is megállapíthatjuk azok egyenlőségét.)

12. Oldjuk meg az  $||x-1|-1|+||x|-4|<3$  egyenlőtlenséget.

Ehhez először betöltjük az <<Algebra'InequalitySolve' csomagot. Ezután az

$$
InequalitySolve[Abs[Abs[x-1]-1]+Abs[Abs[x]-4]<3,x]
$$

parancs adja meg a megoldást: <sup>3</sup>  $\frac{3}{2}$  <  $x$  <  $\frac{9}{2}$ 2 .

**13.** Határozzuk meg a  $0 \le y - x^2 \le 2$  és a  $-5 \le x \le 5$ ,  $0 \le y \le 5$  egyenlőtlenségekkel határolt síkbeli tartomány területét.

A tartomány speciális alakja miatt olvassuk be a <<Calculus'Integration' csomagot. Ezután a keresett terület a következ® határozott integrállal számolható ki:

$$
\verb+Integrate[Boole[0\,\leq\,y-x^2\leq\,2]\,,\{x,\,-5,\,5\},\,\{y,\,0\,,\,5\}]
$$

Az eredmény  $-4\sqrt{3} + \frac{20\sqrt{5}}{3}$  $3 \nightharpoonup$ 

 $\leq$  y-x<sup>2</sup>  $\leq$  2, {x, -5, 5}, {y, 0, 5}] utasítás rajzolja ki.

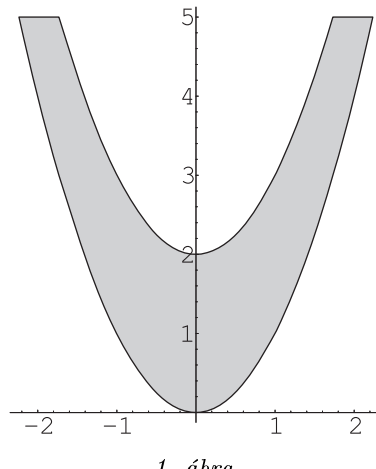

1. ábra

 $\leq$  y-x<sup>2</sup>  $\leq$  2], {x, -5, 5}, {y, 0, 5} parancesal szemléltethet®.

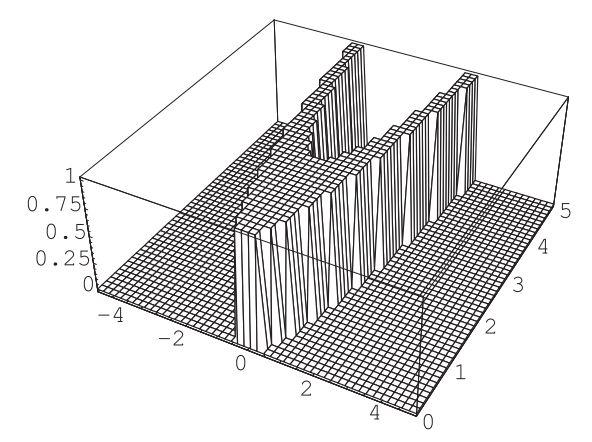

14. Hozzuk egyszerűbb alakra a "(ha A, akkor B) és (A vagy B)" logikai állítást.

A LogicalExpand[Implies[A, B] && (A || B)] parancs eredménye értelmében a fenti állítás logikailag egyenértékű a B állítással.

**15.** Adjuk meg azon pozitív egészeket, melyek egyszerre  $n^4+n^2$  és k $^3+1$  alakúak, alkalmas  $1\leq n\leq 10^4,$   $1\leq k\leq 10^4$ pozitív egészekkel.

Az alábbi paran
s

$$
Intersection[Table[n4+n2, \{n, 1, 10000\}], Table[k3+1, \{k, 1, 10000\}]]
$$

két megoldást szolgáltat:

{2, 1332}

(Ellenőrzés:  $1^4+1^2=2=1^3+1$ , illetve  $6^4+6^2=1332=11^3+1$ .) A megoldás során két, a kívánt alakú számokból álló listát hozunk létre, majd vesszük ezen listák (vagy ha tetszik, halmazok) metszetét. Tudnánk még ilyen tulajdonságú számokat találni?

16. 1 és 10000 között  $4k + 1$  vagy  $4k + 3$  alakú prímből van több?

A  $4k + 1$  alakú, 10000-nél kisebb prímek száma 609, míg a  $4k + 3$  alakúaké 619, amint ezt az alábbi parancsok kiszámolják:

> Length[Select[Range[10000]], (PrimeQ[#] && Mod[#, 4]==1)&] Length[Select[Range[10000]],  $(PrimeQ[[\#] \&Mod[[\#], 4] == 3) \&$ ]

Vegyük szemügyre például az első sort. A Select parancs egy listába gyűjti ki azokat az elemeket a Range[10000] által létrehozott {1, 2, . . . , 10000} listából, melyeket # helyébe helyettesítve a

(prím-e #) és (4-gyel maradékosan osztva 1-et ad-e maradékul #)

nyitott mondatban igaz értéket kapunk. (Az ilyen nyitott mondatot vagy függvényt a Mathematica-ban tiszta függvénynek nevezzük. A tiszta függvényt & jellel kell lezárnunk.) Végül a Length megszámolja, hány elemet tartalmaz e kiválogatott lista.

17. Előfordul-e valahol a  $\pi$  szám tizedestört alakjában az 1234 szám?

Erre a kérdésre számítógép nélkül aligha válaszolhatnánk. A Mathematica-val a megoldás elegáns: az 1234 sorozat már az első 15 000 jegy között előfordul, mert a

## $StringMatchQ[ToString[N[\pi, 15000]]$ , "\*1234\*"]

paran
s True, azaz igaz értéket ad. Az <sup>N</sup> függvénnyel el®ször meghatároztuk π értékét 15 000 jegy pontossággal, ezt karakterlánccá alakítottuk át, majd megnéztük, ez tartalmazza-e valahol az "1234" jelsorozatot. Azt is meg tudjuk mondani, hogy pontosan hol: a

## StringPosition[ToString[N[ $\pi$ , 15000]], "1234"]

utasítás eredménye  $\bigl\{ \{13809, 13812\} \bigr\}$ , tehát  $\pi$  jegyei között az "1234" szám a tizedesvessző után először a 13807– 13810. helyen fordul elő. (Figyelembe vettük ugyanis, hogy a karakterlánccá alakított π-jegyek első két tagja a 3-as és maga a tizedespont.) Meg tudnánk-e oldani a feladatot úgy is, hogy nem alakítjuk át a tizedesjegyeket karakterlán

á?

18. Hány nullára végződik 1000 faktoriálisa?

E jól ismert kérdésre két megoldást is adunk, a válasz egyébként 249. Az első megoldás egy ciklus segítségével számol: a

$$
\mathtt{a=1000!} ; \mathtt{n=0} ; \mathtt{While} [\frac{\mathtt{a}}{10} \in \mathtt{Integers}, \mathtt{n++} ; \mathtt{a=}\frac{\mathtt{a}}{10}] ; \mathtt{n}
$$

Az értékadások után addig osztjuk az 1000! számot 10-zel, amíg sak egész az eredmény. Minden egyes osztáskor eggyel növeljük n értékét, így a nullák számát az n változó tartalmazza a ciklus végén, amit ki is íratunk. (A pontosvessző teszi lehetővé, hogy több utasítást írjunk egymás után egy sorba.)

Második megoldásunk általánosabb. Egy f függvényt definiálunk, mely tetszőleges, 4-nél nagyobb egész számot elfogad bemenetként, majd megadja, hogy hány nullára végződik  $n$  faktoriálisa:

 $f[n_{{\text{Inter}}}/(n)$  := Length[Split[IntegerDigits[n!]][[-1]]]

Először n! számjegyeit az IntegerDigits segítségével egyesével egy listába tesszük. E listát a Split olyan részlistákra bontja, melyek az eredeti lista egymás után álló *azonos* elemeiből állnak. Ennek vesszük utolsó elemét a [[-1]] utasítással (az  $n > 4$  feltétel garantálja, hogy valóban nullák állnak hátul), majd meghatározzuk az így adódó lista

hosszát. (Például a Split[IntegerDigits[10!]] eredménye a  $\{\{3\},\{6\},\{2\},\{8,8\},\{0,0\}\}$ lista, melynek utolsó eleme  $\{0,0\}$ .) f[1000] eredménye természetesen ezzel a módszerrel is 249.

19. Írjunk függvényt egy szám faktoriálisának kiszámítására.

A számtalan lehetőség közül egy hatékony megoldást szolgáltat az alábbi definíció:

 $faktorialis[n_{-}/; n \in Integers \& n \geq 1]:= Apply[Times, Range[n]]$ 

Hogy megvilágítsuk a definíció jobb oldalának működését, tekintsük az  $n = 3$  esetet. Ekkor Range[3] értéke az {1, 2, 3} lista (melyet a *Mathematica* List[1,2,3] alakban tárol). Ennek *fejét*, azaz a List szót az Apply parancs Times-ra, azaz a szorzásra cseréli. Viszont Times  $[1,2,3]$  eredménye  $1 \cdot 2 \cdot 3$ , azaz 6.

20. Írjuk meg a komplexgyokrajzolo függvényt, melynek bemenete egy egyváltozós polinom, eredménye pedig e polinom gyökeinek képe a komplex számsíkon.

A Mathemati
a-ban mindez egyetlen összetett utasításként megvalósítható:

```
komplexgvokrajzolo[polinom] :=ListPlot[Cases[NSolve[polinom==0][[All, 1, 2]],
    z:(_Complex|_Real)\rightarrow{Re[z], Im[z]}], PlotStyle\rightarrowPointSize[0.03]]
```
A nullára rendezett egyenletet el®ször numerikusan megoldjuk (NSolve). Az eredmény egy (általában) komplex számokat tartalmazó speciális szerkezetű lista. A komplex számok közvetlenül még nem ábrázolhatók. Ezért e számokat rendre kigyűjtjük (erre szolgál az [[All, 1, 2]] operátor), majd (a valós-képzetes résznek megfelelően) valós koordináta-párokká alakítjuk, és egy új listában helyezzük el ®ket (ezt a Cases teszi meg). Végül ábrázoljuk ezt az új listát (ListPlot). (Mivel a Mathematica által választott pontméretet kicsinek találtuk, a PointSize segítségével megnöveltük a pontok méretét). Mindez az  $x^5 + x^2 + 2$  polinomra alkalmazva a *3. ábrán* látható módon fest.

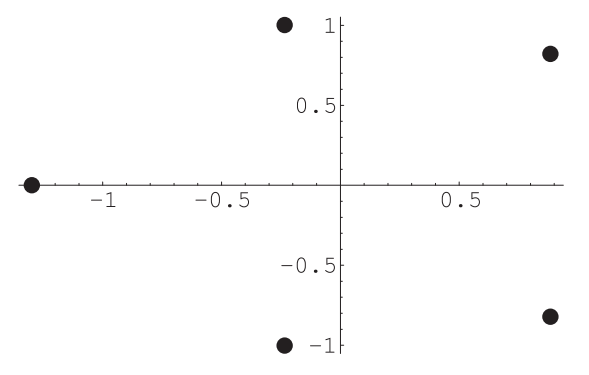

 $3.6$ 

Végül az  $x^5 + nx^2 + 2$  egyenlet gyökeit ábrázoltuk, amint n (−5)-től 5-ig fut,  $\frac{1}{10}$ -es lépésekben (4. ábra).

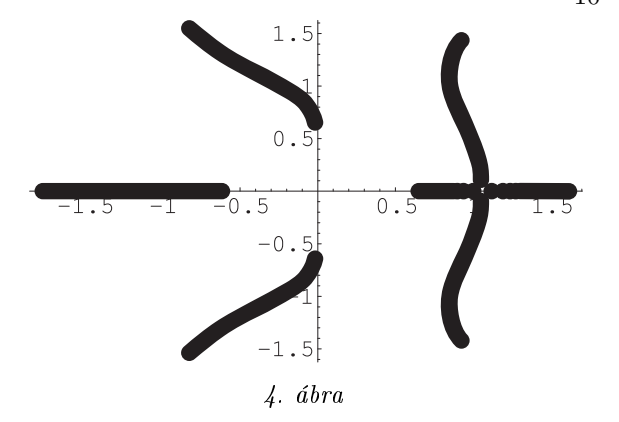

## Hivatkozások

- [1] Lóczi Lajos: A *Mathematica* első évtizede, Természet Világa, 129. évf. 11. sz. (1998) 515–518. oldal
- [2] Szili László–Tóth János: Matematika és *Mathematica*, ELTE Eötvös Kiadó, Budapest, 1996.
- [3] Stephen Wolfram: The *Mathematica* Book, 4th edition, Wolfram Media/Cambridge University Press, 1999.
- $[4]$  www.wolfram.com
- [5] mathworld.wolfram.com
- $[6]$  www.integrals.com
- [7] www.wolfram.com/products/webmathematica/examples